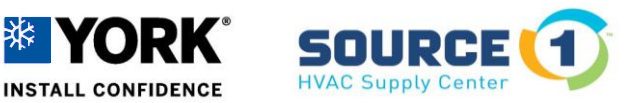

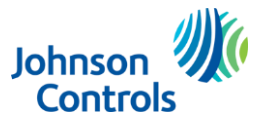

 Building Technologies & Solutions – York Johnson Controls Plc.

## **Setting Up the Delta Drive for Blower Current Verification & Adjustment**

Verifying blower motor current (amp draw) and operation is essential with all system startups and servicing. York's commercial package and split equipment have a new VFD drive manufacture/model, the Delta MS300. This new drive has additional features as compared to the previous model which will assist the service tech in verifying operation, servicing and troubleshooting. The Delta MS300 also has additional protection features to ensure long life of the motor. This document will outline how to access, and make parameter changes within the drive, to make checking and adjusting the blower motor much easier.

\*\***WARNING:** This procedure will require the equipment to have line volt power applied with moving fan parts, proceed with caution following all safety regulations and procedures.\*\*\*

## **Delta MS300 step by step to verify blower motor amps:**

Below is a recommended procedure to view/edit amps of the motor within the Delta MS300. The Run Load Amps (RLA) needs to be verified and adjusted to nameplate rating on the motor.

- 1. Locate motor RLA from motor nameplate
- 2. Apply power to equipment.
	- a. If package unit no thermostat connections will be required.
	- b. If commercial split system, no thermostat wires are required but VFD communication wire and power to the indoor section are required.
- 3. Unlock the Delta drive thru display buttons. Parameter 00-07. Unlock code is 1234.
	- a. There are instructions and videos on our website. [www.yorktechsupportne.com.](http://www.yorktechsupportne.com/)
- 4. View/edit/verify these parameters:
	- a. **Parameter 01-01** Max Hertz of motor. 60 Hertz (York Default setting)
	- b. **Parameter 05-01** Make sure it matches nameplate motor amps.
	- c. **Parameter 00-20** York default setting is 2. This is VFD controlled by external input (2-10 VDC). Change that value to a  $\ddot{0}$ , this will enable the run key on the VFD drive.
	- d. **Parameter 00-32** Confirm setting is 1. Stop button enabled.
	- e. **Parameter 06-06** York default is 2, change to a 1. This will allow the VFD to continue operation of motor if over current or over torque occurs during adjustments.
- 5. Press the mode key to return to the monitoring screen.

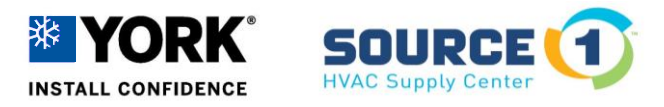

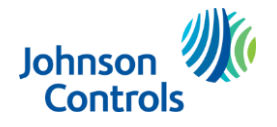

 Building Technologies & Solutions – York Johnson Controls Plc.

6. Keep pressing the mode key until A### is displayed on the screen. This will be the amp value of the motor as it is running. (see below)

## **Keypad operation process**

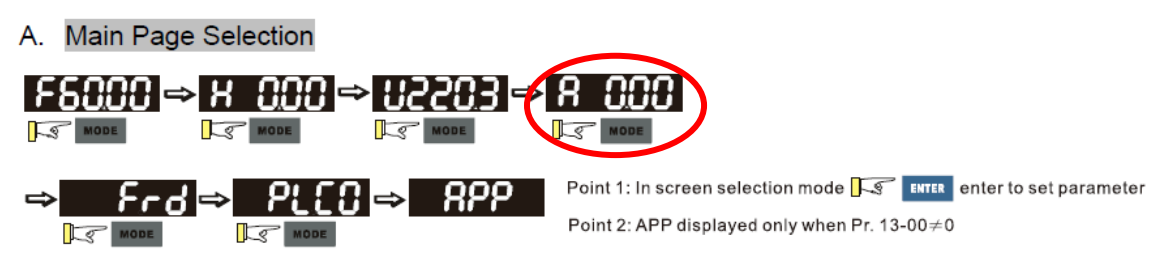

- 7. Pressing the Run key will run the motor at 60 hertz and the amp value will be displayed.
	- a. Pressing the stop button will stop the motor, this makes adjustment of motor sheave easier by using these functions to control the motor at the drive instead of using the thermostat.
	- b. We recommend using the extension cable (P/N EG3010A) so the display can be viewed while all doors and panels are in place.
- 8. Once RLA is verified with motor name plate amps return **Parameter 00-20** to a 2 and **Parameter 06-06** to a 2.
	- a. Power cycle unit to re lock the VFD.
- 9. Complete installation of equipment per the install manual and complete the startup form.

If you have any questions on this procedure, please contact our tech support at 855-251-8267 or submit an e-ticket at www.yorktechsupportne.com